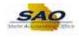

# AR Excel Upload for Deposits

# Step 1 – SECURITY ACCESS

## **Permission List**

All users that will be performing the Excel Upload for Deposits functionality will need to have the following Permission List.

### GA\_AR\_DATA\_ENTRY\_PAYMENTS

Users will need to request this security access to the Agency Security Officer.

## **Electronic Payments Pages**

All users performing the Excel Upload for Deposits functionality will need to have security access to Electronic Payments pages. Required pages and navigations to these pages are shown below.

Users will need to request security access to these pages to the Agency Security Officer.

| Navigation                                                                                | Menu                       | Component                                                |
|-------------------------------------------------------------------------------------------|----------------------------|----------------------------------------------------------|
| Accounts Receivable -> Payments -><br>Electronic Payments-> Apply Electronic<br>Payments  | AR_ELECTRONIC_P<br>AYMENTS | PAYMENT_WS_EP<br>PAYMENT_ACTION_EP<br>AR_EPAY_SCHED_RQST |
| Accounts Receivable -> Payments -><br>Electronic Payments-> Process Payment<br>Interface  | APPLY_PAYMENTS             | PAYLOAD_REQUEST                                          |
| Accounts Receivable -> Payments -><br>Electronic Payments-> Correct<br>Duplicate Payments | APPLY_PAYMENTS             | ERROR_CORRECTION                                         |
| Accounts Receivable -> Payments -><br>Electronic Payments-> Review Deposit<br>Information | APPLY_PAYMENTS             | LOCKBOX_RUN                                              |
| Account Receivable > Payments ><br>Electronic Payments > Excel Error<br>Correction        | APPLY_PAYMENTS             | EXCEL_ERR_CORRECT                                        |
| Account Receivable > Payments ><br>Electronic Payments > Excel Edit<br>Request            | APPLY_PAYMENTS             | EXCEL_EDIT_REQUEST                                       |

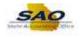

# **Step 2: Excel Spreadsheet**

## File & Folder

Create a folder and name it ARUPLOAD in C: directory. Once the folder is created, place the spreadsheet as shown below.

#### **Screenshot**

| 📌 Quick access          |   | Name                        | Date modified     | Туре              | Size   |
|-------------------------|---|-----------------------------|-------------------|-------------------|--------|
| Quick access            |   | ARdepositlog.xlsx           | 5/27/2022 2:58 PM | Microsoft Excel W | 9 KB   |
| E Desktop               | * | Deposit_Log                 | 5/27/2022 2:58 PM | File              | 2 KB   |
| + Downloads             | * | ExcelUploadforDeposits.xIsm | 5/27/2022 3:01 PM | Microsoft Excel M | 159 KB |
| Documents               | * |                             |                   |                   |        |
| E Pictures              | * |                             |                   |                   |        |
| ARUPLOAD                |   |                             |                   |                   |        |
| GDOT AR PAYMENTS UPLOAD |   |                             |                   |                   |        |
| SAO                     |   |                             |                   |                   |        |
|                         |   |                             |                   |                   |        |

### Spreadsheet

Use the correct spreadsheet for Payments Upload Process.

Once the AR Payment data is entered in the excel, save the file in the same directory as shown above. Make sure to save this file with .xlsm extension and it is Microsoft Excel Macro-Enabled Worksheet.

#### **Screenshot**

|                         | Name                        | Date modified     | Туре                                    | Size   |
|-------------------------|-----------------------------|-------------------|-----------------------------------------|--------|
| A Quick access          | ARdepositlog.xlsx           | 5/27/2022 2:58 PM | Microsoft Excel Worksheet               | 9 KB   |
| Desktop                 | Deposit_Log                 | 5/27/2022 2:58 PM | File                                    | 2 KB   |
| 🕂 Downloads             | ExcelUploadforDeposits.xlsm | 5/27/2022 3:01 PM | Microsoft Excel Macro-Enabled Worksheet | 159 KB |
| 📑 Documents             | *                           |                   |                                         |        |
| E Pictures              | *                           |                   | <b>A</b>                                |        |
| ARUPLOAD                |                             |                   |                                         |        |
| GDOT AR PAYMENTS UPLOAD |                             |                   |                                         |        |
| SAO                     |                             |                   |                                         |        |
|                         |                             |                   |                                         |        |

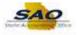

Once opened, make sure to click 'Enable Content'.

#### **Screenshot**

| Fi       | ile Ho                   | me Inse                    | rt Page Layout Formi       | ulas Data Review V                    | 'iew Help                                                                                       |               |               |                           |                                                                        | Comments    |
|----------|--------------------------|----------------------------|----------------------------|---------------------------------------|-------------------------------------------------------------------------------------------------|---------------|---------------|---------------------------|------------------------------------------------------------------------|-------------|
| Pa       | Caller<br>Aste<br>✓ ✓ Fo | ut<br>opy<br>ormat Painter |                            | → A <sup>^</sup> A <sup>×</sup> = = = | Image: System     B       Image: System     Image: System       Image: System     Image: System | Custom        |               | Cell Insert Delete Format | ∑ AutoSum * A<br>↓ Fill * Sort & Find &<br>♦ Clear * Filter * Select * |             |
|          | Clipbo                   | ard                        | F <sub>№</sub> Font        | ly I                                  | Alignment                                                                                       | Number        | Fa Styles     | Cells                     | Editing                                                                | Sensitivity |
| ()<br>L4 |                          | TY WARNING                 | Macros have been disabled. |                                       |                                                                                                 |               |               |                           |                                                                        |             |
| 4        | В                        | С                          | D                          | E                                     | F                                                                                               | G             | Н             | 1 I I                     | L                                                                      | Р           |
| 1        |                          |                            | Generate XML and Post      | Generate XML                          |                                                                                                 |               |               |                           |                                                                        |             |
| 2        | 000                      | 000                        | 000                        | 000                                   | 000                                                                                             | 000           | 000           | 000 0                     | 001                                                                    |             |
| 3        | Process ?                | Remit Only                 | Deposit Unit               | Deposit ID                            | User ID                                                                                         | Control Count | Control Total | Accounting Date R         | eceived Date Payme                                                     |             |
| 4        | N                        | N                          | 48400                      | 484_TEST11                            | JRAHMAN                                                                                         |               | 1 150.0       | 0 2022-05-27              | 2022-05-27 PAY                                                         | 1           |

Process? field (B3) should be "Y" to upload the Deposit ID into TeamWorks. Once the process is run, it will reset the field to "N".

#### **Screenshot**

| File                        | Но                                               | me Inse    | ert Page Layout Forn | nulas Data Review | View Help                                                                                                   |                              |               |                 |               | Comments           | යි Share |
|-----------------------------|--------------------------------------------------|------------|----------------------|-------------------|----------------------------------------------------------------------------------------------------|------------------------------|---------------|-----------------|---------------|--------------------|----------|
| Paste                       | K Cu<br>Co<br>Co<br>Solori<br>Co<br>Solori<br>Co |            | D. T. U. (177)       | • • A • A ≡ ≡ ≡   | Image: System     Image: System       Image: System     Image: System       Image: System     Image: System | Text<br>\$ ~ % <b>9</b> 5% - |               |                 |               | Find & Sensitivity |          |
|                             | Clipboa                                          | rd         | آيا Font             | ۲ <u>م</u>        | Alignment                                                                                                   | الآ Number                   | l5∎ Styles    | Cells           | Editing       | Sensitivity        | ~        |
| <b>B</b> 4                  |                                                  | • : -      | X V fx Y             |                   |                                                                                                    |                              |               |                 |               |                    | ~        |
| 04                          |                                                  |            | ~~~ Ja   1           |                   |                                                                                                    |                              |               |                 |               |                    |          |
| 4                           | В                                                | С          | D                    | E                 | F                                                                                                    | G                            | Н             | 1               | L             | P                  |          |
| 1                           |                                                  |            | Generate XML and Pos | Generate XML      |                                                                                                    |                              |               |                 |               |                    |          |
| 2 00                        | 10                                               | 000        | 000                  | 000               | 000                                                                                                    | 000                          | 000           | 000             | 000           | 001                | 001      |
| 3 Pr                        | ocess ?                                          | Remit Only | Deposit Unit         | Deposit ID        | User ID                                                                                                    | Control Count                | Control Total | Accounting Date | Received Date | Payment ID         | Payme    |
| 4 Y                         | -                                                | N          | 48400                | 484_TEST_JR       | JRAHMAN                                                                                                    | 1                            | 652.36        | 2022-05-27      | 2022-05-27    | PAY1_JR            |          |
| 5                           |                                                  |            |                      |                   |                                                                                                    |                              |               |                 |               |                    |          |
| 0                           |                                                  |            |                      |                   |                                                                                                    |                              |               |                 |               |                    |          |
| 5<br>6<br>7<br>8<br>9<br>10 |                                                  |            |                      |                   |                                                                                                    |                              |               |                 |               |                    |          |
| 9                           |                                                  |            |                      |                   |                                                                                                    |                              |               |                 |               |                    |          |
| 10                          |                                                  |            |                      |                   |                                                                                                    |                              |               |                 |               |                    |          |

Click on the "Generate XML and Post" Button on the excel. A popup window will open as shown below for TeamWorks User ID & Password.

#### **Screenshot**

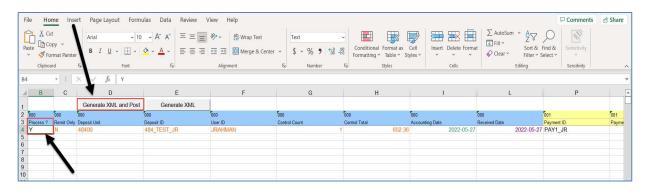

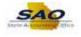

A popup window will open as shown below for TeamWorks User ID & Password.

Enter User ID and Password and click OK

#### **Screenshot**

| Login    |                                                                                      | × |
|----------|--------------------------------------------------------------------------------------|---|
| User ID  | JRAHMAN                                                                              |   |
| Password | ******                                                                               |   |
| Address  | https://fscmtst.teamworks.georgia.gov/                                               |   |
|          | http(s):// <integration broker="" gateway="" server="">:<port>/</port></integration> |   |
|          | ✓ Generate log file                                                                  |   |
|          | ✓ Dedicated Integration Broker Gateway                                               |   |
|          |                                                                                      |   |
|          | QK Cancel                                                                            |   |

It will now ask you to save the file.

Name the file as 'Deposit\_Log and save it in the same ARUPLOAD directory.

#### **Screenshot**

| hrganize New folder Excel V 111 KB<br>Documents ARdepositlog.xlsx 5/24/2022 4:47 PM Microsoft Excel V 111 KB<br>Pictures GODT AR PAVME<br>GDD TAR PAVME<br>SAO<br>SRTA<br>Microsoft Excel 97 239 KB<br>Microsoft Excel 97 239 KB<br>Microsoft Excel 97 240 KB<br>Microsoft Excel 97 240 KB<br>Microsoft Excel 97 240 KB<br>Microsoft Excel 97 240 KB<br>Microsoft Excel 97                                                             | ND .              | ~                                                           | ට 🔎 Search                                                                                            | ARUPLOAD                                                                                                  |
|----------------------------------------------------------------------------------------------------|-------------------|-------------------------------------------------------------|----------------------------------------------------------------------------------------------------|----------------------------------------------------------------------------------------------------|
| Downloads Name Date modified Type Size   Documents ARdepositlog.xlsx 5/24/2022 4:47 PM Microsoft Excel W 11 KB   Pictures Deposit_Log 5/24/2022 4:47 PM File 2 KB   ARUPLOAD ExcelUploadforDeposits.xls 5/27/2022 1:51 PM Microsoft Excel 97 239 KB   GDOT AR PAYME SAO SRTA Value Value Value   Microsoft Excel OneDrive - Georgi OneDrive - Persor Value Value Value   Dotomentive - Deposit_Log Save as type: All Files (*.*) All Files (*.*)                                                                                                    |                   |                                                             |                                                                                                    |                                                                                                    |
| <ul> <li>Pictures</li> <li>ARUPLOAD</li> <li>GDOT AR PAYME</li> <li>SAO</li> <li>SRTA</li> <li>Microsoft Excel</li> <li>OneDrive - Georgi</li> <li>OneDrive - Persor</li> <li>This PC</li> <li>3D Objects</li> <li>Desktop</li> <li>File name: Deposit_Log</li> <li>Save as type: All Files (*,*)</li> </ul>                                                                                                    | Date modified     | Туре                                                        | Size                                                                                                  |                                                                                                    |
| <ul> <li>Pictures</li> <li>ARUPLOAD</li> <li>GDOT AR PAYME</li> <li>GDOT AR PAYME</li> <li>SAO</li> <li>SRTA</li> <li>Microsoft Excel</li> <li>OneDrive - Georgi</li> <li>OneDrive - Persor</li> <li>This PC</li> <li>3D Objects</li> <li>Desktoo</li> <li>File name: Deposit_Log</li> <li>Save as type: All Files (**)</li> </ul>                                                                                                    | 5/24/2022 4:47 PM | Microsoft Excel W                                           | 11 KB                                                                                                 |                                                                                                    |
| ARUPLOAD GDOT AR PAYME GDOT AR PAYME GDOT AR PAYME GAU GDOT AR PAYME GAU GDOT AR PAYME GAU GDOT AR PAYME GDOT AR PAYME GDOT AR P |                   |                                                             | 100 M 000                                                                                             |                                                                                                    |
| SAQ<br>SRTA<br>Microsoft Excel<br>OneDrive - Georgi<br>OneDrive - Persor<br>This PC<br>3D Objects<br>Desktoo<br>File name: Deposit_Log<br>Save as type: All Files (*.*)                                                                                                    | 5/27/2022 1:51 PM | Microsoft Excel 97                                          | 239 KB                                                                                                |                                                                                                    |
| SRTA<br>Microsoft Excel<br>OneDrive - Georgi<br>OneDrive - Persor<br>This PC<br>3D Objects<br>Desktoo<br>File name: Deposit_Log<br>Save as type: All Files (*.*)                                                                                                    |                   |                                                             |                                                                                                    |                                                                                                    |
| SRTA<br>Microsoft Excel<br>OneDrive - Georgi<br>OneDrive - Persor<br>This PC<br>3D Objects<br>Desktoo<br>File name: Deposit_Log<br>Save as type: All Files (*.*)                                                                                                    |                   |                                                             |                                                                                                    |                                                                                                    |
| Microsoft Excel<br>OneDrive - Georgi<br>OneDrive - Person<br>This PC<br>3D Objects<br>Desktoo<br>File name: Deposit_Log<br>Save as type: All Files (*,*)                                                                                                    |                   |                                                             |                                                                                                    |                                                                                                    |
| OneDrive - Georgi         OneDrive - Persor         This PC         3D Objects         Desktop         File name:       Deposit_Log         Save as type:       All Files (*.*)                                                                                                    |                   |                                                             |                                                                                                    |                                                                                                    |
| OneDrive - Persor         This PC         3D Objects         Desktop         File name:         Deposit_Log         Save as type:       All Files (*,*)                                                                                                    |                   |                                                             |                                                                                                    |                                                                                                    |
| OneDrive - Persor         This PC         3D Objects         Desktoo         File name:       Deposit_Log         Save as type:       All Files (*.*)                                                                                                    |                   |                                                             |                                                                                                    |                                                                                                    |
| This PC<br>3D Objects<br>Desktoo<br>File name: Deposit_Log<br>Save as type: All Files (*.*)                                                                                                    |                   |                                                             |                                                                                                    |                                                                                                    |
| 3D Objects Desktoo File name: Deposit_Log Save as type: All Files (*,*)                                                                                                    |                   |                                                             |                                                                                                    |                                                                                                    |
| 3D Objects Desktoo File name: Deposit_Log Save as type: All Files (*,*)                                                                                                    |                   |                                                             |                                                                                                    |                                                                                                    |
| Desktop       File name:       Deposit_Log       Save as type:       All Files (*,*)                                                                                                    |                   |                                                             |                                                                                                    |                                                                                                    |
| File name:         Deposit_Log           Save as type:         All Files (*,*)                                                                                                    |                   |                                                             |                                                                                                    |                                                                                                    |
| Save as type: All Files (*.*)                                                                                                    |                   |                                                             |                                                                                                    |                                                                                                    |
|                                                                                                    |                   |                                                             |                                                                                                    |                                                                                                    |
| Authors:     Ravikanth Yelakanti     Tags:     Add a tag     Title:     Add a title                                                                                                    |                   |                                                             |                                                                                                    |                                                                                                    |
|                                                                                                    | ags: Add a tag    | Title: Add a title                                          |                                                                                                    |                                                                                                    |
|                                                                                                    |                   |                                                             |                                                                                                    |                                                                                                    |
| Hide Folders                                                                                                    |                   | 5/24/2022 4:47 PM<br>5/24/2022 4:47 PM<br>5/27/2022 1:51 PM | 5/24/2022 4:47 PM Microsoft Excel W<br>5/24/2022 4:47 PM File<br>5/27/2022 1:51 PM Microsoft Excel 97 | 5/24/2022 4:47 PM File 2 KB<br>5/24/2022 4:47 PM File 2 KB<br>5/27/2022 1:51 PM Microsoft Excel 97 239 KB |

The file being uploaded into TeamWorks database and will show a message as below once successful.

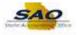

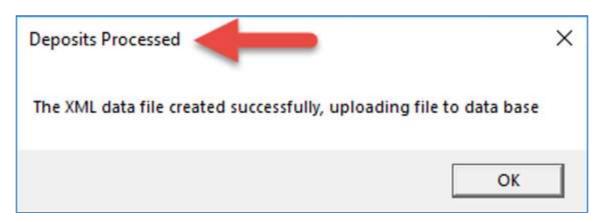

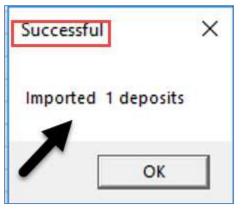

It will list the number of Deposits that are imported into TeamWorks on your log sheet.

### **Screenshot**

|   | A                                                | В               | C       | D                                                                                                    |
|---|--------------------------------------------------|-----------------|---------|----------------------------------------------------------------------------------------------------|
| 1 | Workbook                                         | Date/Time       | Status  | Log Message                                                                                                    |
| 2 | FSCMTST_ExcelUploa<br>dforDeposits<br>(003).xlsm | 5/27/2022 14:58 | Success | Imported 1 deposits: (Deposit Unit, Deposit ID, Accounting Date), Owner ID:<br>(48400, 484_TEST11, 05/27/2022) , JRAHMAN |
|   | ExcelUploadforDepos                              |                 |         | Imported 1 deposits: (Deposit Unit, Deposit ID, Accounting Date), Owner ID:                                              |
| 3 | its.xlsm                                         | 5/27/2022 15:14 | Success | (48400, 484_TEST_JR, 05/27/2022) , JRAHMAN                                                                               |
| 4 |                                                  |                 |         |                                                                                                    |
| 5 |                                                  |                 |         |                                                                                                    |
| 6 |                                                  |                 |         |                                                                                                    |
| 7 |                                                  |                 |         |                                                                                                    |
| 8 |                                                  |                 |         |                                                                                                    |
| 9 |                                                  |                 |         |                                                                                                    |

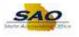

# Login into PeopleSoft TeamWorks

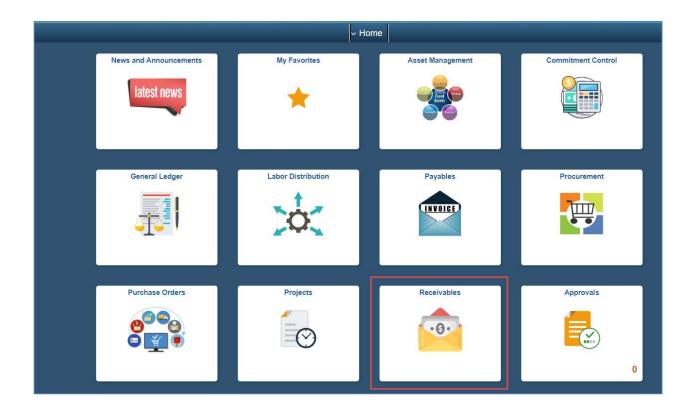

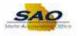

| Step | Action                                                                                                    |
|------|----------------------------------------------------------------------------------------------------|
| 1.   | Begin by navigating to the <b>Excel Edit Request</b> page. Create a new Run Control ID and use for this process<br>Click the <b>NavBar</b> link. |
|      |                                                                                                    |

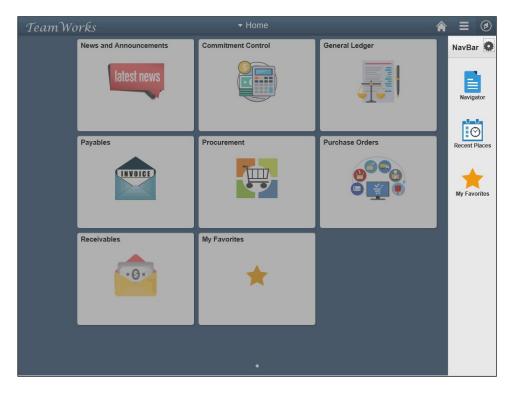

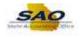

| Step | Action                                                                          |                                                      |
|------|---------------------------------------------------------------------------------|------------------------------------------------------|
| 2.   | Click the Navigator link.                                                       |                                                      |
|      | Navigation                                                                      | Description                                          |
|      | Accounts Receivable ><br>Payments > Electronic<br>Payments-> Excel Edit Request | Create a new Run Control ID and use for this process |

| equest Excel Edit P    |                 |
|------------------------|-----------------|
| Eind an Existing Value | Add a New Value |
|                        |                 |
| Run Control ID GDOT_UP |                 |
| Run Control ID GDOT_UP | LOAD            |
|                        |                 |
|                        | T               |
| Add                    |                 |
| 0                      |                 |
|                        |                 |
|                        | •               |
|                        |                 |

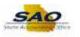

| Step | Action                                                                                                    |
|------|----------------------------------------------------------------------------------------------------|
| 3.   | Enter Business Unit, Save the Run Control and Click Run and select the AR_EXCL_EDIT Process as shown below: |

| Run Control ID GDOT_UPLOAE |            | Report Manager | Process Monitor | Run           |
|----------------------------|------------|----------------|-----------------|---------------|
| el Upload Parameters       | Deposit ID |                | User ID JRAHMAN |               |
| ve Return to Search Notify |            |                | Add             | Update/Displa |

|            | User ID     | JRAHMAN |              |          | Run Control ID | GDOT_UPLO | DAD                        |              |  |
|------------|-------------|---------|--------------|----------|----------------|-----------|----------------------------|--------------|--|
|            | Server Name |         | ~            | Run Date | 05/27/2022     | <b></b>   |                            |              |  |
| Recurrence |             |         | ~            | Run Time | 4:05:32PM      |           | Reset to Current Date/Time |              |  |
|            | Time Zone   | ٩       |              |          |                |           |                            |              |  |
| rocess     | s List      |         |              |          |                |           |                            |              |  |
|            | Description |         | Process Name | Proces   | ss Type        | ·Туре     | Format                     | Distribution |  |
| Select     |             |         |              |          |                |           |                            |              |  |
| Select     | AR_EXCL_EDI | T 💌     | AR_EXCL_EDIT | Applica  | tion Engine    | Web 🗸     | TXT 🗸                      | Distribution |  |

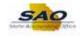

Once the Process is completed, Click on Details as shown below:

| Proce     | ess List  | Server List |                     |     |                        |                 |               |        |                |                                      |        |
|-----------|-----------|-------------|---------------------|-----|------------------------|-----------------|---------------|--------|----------------|--------------------------------------|--------|
| View Pro  | ocess Red | uest For    |                     |     |                        |                 |               |        |                |                                      |        |
| User      | ID JRAH   | IAN Q       | Туре                | ~   | Last                   | ~               | 1 D           | )ays 🗸 | Refresh        |                                      |        |
| Serv      | /er       | ~           | Name                | Q   | Instance From          |                 | Instance To   |        | Report Manager |                                      |        |
| Run S     | Status    | ~           | Distribution Status |     | ~                      | Save On R       | efresh        |        |                |                                      |        |
|           |           |             | Distributori cutus  |     |                        |                 |               |        |                |                                      |        |
| Process I | List      |             |                     |     |                        |                 |               |        | 14 4 1-        |                                      | View A |
| Process I | List      | Seq.        | Process Type        |     | cess Name              | User            | Run Date/Time |        | Run Status     | 1 of 1 v b<br>Distribution<br>Status | View A |
| Process I | List      |             |                     | Pro | cess Name<br>EXCL_EDIT | User<br>JRAHMAN | Run Date/Time |        |                | Distribution                         |        |

Verify no deposits are flagged with errors:

| Process                                                                                                |                                           |          |                | Message Log                                                                       | 9                               |                         |
|----------------------------------------------------------------------------------------------------|-------------------------------------------|----------|----------------|-----------------------------------------------------------------------------------|---------------------------------|-------------------------|
| Name AR_EXCL_EDIT Description A                                                                        | pplication Engine<br>R_EXCL_EDIT<br>osted |          | tance: 5859202 |                                                                                   | cation Engine                   |                         |
| Run Update Proc<br>Run Control ID GDOT_UPLOAD OHold Rec<br>Location Server Queue R                     | quest                                     | ■ Q      | Name: AR_EXC   |                                                                                   | EXCL_EDIT                       | <ul><li>▶ ▶ 1</li></ul> |
| Server PSUNX O Delete R                                                                                |                                           | Severity | Log Time       | Message Text                                                                      |                                 | Explain                 |
| Recurrence ORe-send                                                                                    |                                           | 10       | 4:07:13PM      | Start Receivables Edit Excel Upload                                               | Payments Process                | Explain                 |
|                                                                                                    |                                           | 10       | 4:07:15PM      | 2 Excel Deposit Groups Processed.                                                 |                                 | Explain                 |
| Date/Time Actions                                                                                      |                                           | 10       | 4:07:15PM      | <ol> <li>Excel Deposits pass edits and are<br/>Deposit Staging tables.</li> </ol> | moved to AR                     | Explain                 |
| Request Created On 05/27/2022 4:07:12PM EDT                                                            |                                           | 10       | 4:07:15PM      | 0 Excel Deposits are flagged with en                                              | rors.                           | Explain                 |
| Run Anytime After 05/27/2022 4:05:32PM EDT Message Batch Tim Began Process At 05/27/2022 4:07:13PM EDT |                                           | 10       | 4:07 OPM       | Receivables Excel Edit process comp                                               | plete.                          | Explain                 |
| Ended Process At 05/27/2022 4:07:23PM EDT View Log                                                     | /Trace                                    | /        | 4:07:23PM      | Published message with ID 9f5e0d6c<br>b7970d939e23 to create entry in fold        | -ddf8-11ec-990d-<br>er GENERAL. | Explain                 |
|                                                                                                    |                                           |          | 4:07:23PM      | Successfully posted generated files to<br>repository                              | o the report                    | Explain                 |
| OK                                                                                                    |                                           | Return   |                |                                                                                   |                                 |                         |

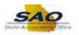

| Step | Action                                                                                    |                                                      |
|------|-------------------------------------------------------------------------------------------|------------------------------------------------------|
| 4.   | Process Payment Interface                                                                 |                                                      |
|      | Navigation                                                                                | Description                                          |
|      | Accounts Receivable ><br>Payments > Electronic<br>Payments-> Process Payment<br>Interface | Create a new Run Control ID and use for this process |

Excel Deposits passed edits and are moved to AR Deposit Staging tables. It's now time to process Payment Interface as shown below:

Select 'Upload from Excel', save the run control, and run the process (AR\_PAYLOAD) as shown below:

|                         | IOT_UPLOAD             | Report Manager Process Monitor                           | Run                       |  |
|-------------------------|------------------------|----------------------------------------------------------|---------------------------|--|
| nent Interface Paramete | rs                     |                                                          |                           |  |
|                         | Cash Drawer Receipts   | Bank Statement                                           | Accounts Payable Payments |  |
| EDI 820                 | EDI CREEXT             | Upload from Excel                                        |                           |  |
| Match Split Stream      |                        | Match Criteria                                           |                           |  |
| Match F                 | ayments Already Loaded | EDI Trace Num                                            |                           |  |
|                         |                        | <ul> <li>Payment Amou</li> <li>Date, Amount a</li> </ul> |                           |  |
|                         |                        | Customer ID an                                           |                           |  |
|                         |                        |                                                          |                           |  |
|                         |                        |                                                          |                           |  |
|                         |                        |                                                          |                           |  |

|                  | User ID     | JRAHMAN |              | Run C              | Control ID GDOT_UP | OAD              |              |
|------------------|-------------|---------|--------------|--------------------|--------------------|------------------|--------------|
|                  | Server Name |         | ~            | Run Date 05/27     | 7/2022             |                  |              |
|                  | Recurrence  |         | ~            | Run Time 4:20:     | 48PM               | Reset to Current | Date/Time    |
|                  | Recurrence  |         |              | Treat thine 1.2.0. |                    |                  |              |
|                  | Time Zone   | ٩       |              | 1.20.              |                    |                  |              |
| rocess           | Time Zone   | Q       |              | 1.20.              |                    |                  |              |
| rocess<br>Select | Time Zone   | ٩       | Process Name | Process Type       |                    | ∗Format          | Distribution |

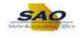

Once the Process is completed, Click on Details as shown below:

| User  | ID JRAHMA | N Q  | Туре                            | ~   | Last          | ~               | 1            | Days 🗸                     | Refresh        |                        |                 |
|-------|-----------|------|---------------------------------|-----|---------------|-----------------|--------------|----------------------------|----------------|------------------------|-----------------|
| Serv  | /er       | •    | Name                            | Q   | Instance From |                 | Instance To  |                            | Report Manager |                        |                 |
| Run S | Status    | ~    | Distribution Sta                | us  | ¥             | Save On R       | efresh       |                            |                |                        |                 |
|       | -         |      |                                 |     |               |                 |              |                            | K 4 1.         | -2 of 2 🗸 🕨            | View            |
|       | -         | Seq. | Process Type                    | Pro | ocess Name    | User            | Run Date/Tir | me                         | Run Status     | Distribution<br>Status | View<br>Details |
| elect | ٤         | Seq. | Process Type Application Engine |     | _PAYLOAD      | User<br>JRAHMAN |              | <b>ne</b><br>4:20:48PM EDT |                | Distribution           |                 |

Verify all Deposits and Payments from Excel Deposits are posted successfully:

|                                                                                                    | Process Detail                                                                                                    | Message Log                                                                                                    |
|----------------------------------------------------------------------------------------------------|----------------------------------------------------------------------------------------------------|----------------------------------------------------------------------------------------------------|
| Process<br>Instance 58552022<br>Name AR_PAYLOAD<br>Run Status Success                                                                | Type Application Engine<br>Description PS/AR Payment Loader<br>Distribution Status Posted                               | Process Instance: 58592022 Type: Application Engine                                                                                                    |
| Run<br>Run Control ID GDOT_UPLOAD<br>Location Server<br>Server PSUNX<br>Recurrence                                                   | Update Process<br>Hold Request<br>Queue Request<br>Cancel Request<br>Obelers Request<br>Re-send Content Restart Request | Name: AR_PAYLOAD Description: PS/AR Payment Loader                                                                                                    |
| Date/Time<br>Request Created On 05/27/2022 4.21.57P<br>Run Anytime After 05/27/2022 4.20.49P<br>Began Process At 05/27/2022 4.22.00P | M EDT Message Log View Locks                                                                                            | 10         4:22.07PM         Processed 2 deposits and 2 payments from Excel         Explain           4:22.16PM         Published message with ID b35a887a-ddfa-11ec-990d-<br>b797/04939ee23 to create entry in folder GENERAL.         Explain           4:22.16PM         Successfully posted generated files to the report<br>reposition.         Explain |
| Ended Process At 05/27/2022 4:22:19P                                                                                                 | MEDT View Log nace                                                                                                    | 4.22:16PM repository                                                                                                    |

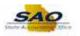

| Step | Action                                                                   |                                     |  |  |  |  |  |  |
|------|--------------------------------------------------------------------------|-------------------------------------|--|--|--|--|--|--|
| 5.   | Check to see all deposits are viewable in TeamWorks:                     |                                     |  |  |  |  |  |  |
|      | Navigation                                                               | Description                         |  |  |  |  |  |  |
|      | Accounts Receivable ><br>Payments > Online Payments ><br>Regular Deposit | Enter Deposit Unit and click search |  |  |  |  |  |  |

Select the deposit and verify all information are correct:

| Regular De                     | Service and and a service of the service of the ser | ve and click Se | earch. Leave fields blank f       | for a list of all | values.      |                 |                              |                                  |
|--------------------------------|----------------------------------------------------------------------------------------------------|-----------------|-----------------------------------|-------------------|--------------|-----------------|------------------------------|----------------------------------|
| Find an E                      | ixisting Value                                                                                                    | Keywor          | d Search <u>A</u> dd a Ne         | w Value           |              |                 |                              |                                  |
| <ul> <li>Search Cri</li> </ul> | teria                                                                                                    |                 |                                   |                   |              |                 |                              |                                  |
| *Dep                           | osit Unit =                                                                                                    | ~               | 48400                             | Q                 |              |                 |                              |                                  |
| De                             | Deposit ID begins with ~ 484<br>User ID begins with ~ Q                                                                                                    |                 |                                   |                   |              |                 |                              |                                  |
|                                | User ID be                                                                                                    | gins with       |                                   | Q                 |              |                 |                              |                                  |
| Assigned Ope                   | Deposit ID begins with V 484<br>User ID begins with V Q<br>perator ID begins with V Q                                                                                                    |                 |                                   |                   |              |                 |                              |                                  |
| Case Sensi                     |                                                                                                    | sic Search      | <sup>a</sup> Save Search Criteria |                   |              |                 |                              |                                  |
| Search Results                 |                                                                                                    |                 |                                   |                   |              |                 |                              |                                  |
| View All                       |                                                                                                    |                 |                                   |                   |              | 14              | <ul><li>◀ 1-3 of 3</li></ul> | <ul> <li>▶</li> <li>▶</li> </ul> |
| Deposit Unit                   | Deposit ID                                                                                                    | User ID         | Assigned Operator ID              | Bank Code         | Bank Account | Deposit Balance | Entered Date                 | Posted Date                      |
| 48400                          | 484_TEST1                                                                                                    | JRAHMAN         | JRAHMAN                           |                   |              | Yes             | 05/26/2022                   | (blank)                          |
| 48400                          | 484_TEST11                                                                                                    | JRAHMAN         | JRAHMAN                           |                   |              | Yes             | 05/27/2022                   | (blank)                          |
| 48400                          | 484_TEST_J                                                                                                    | R JRAHMAN       | JRAHMAN                           |                   |              | Yes             | 05/27/2022                   | (blank)                          |

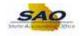

### Totals tab:

|              | Unit         | 48400<br>View Audit I | _ogs    |             | Depos  | it ID 484_TES | T_JR             | De         | lete Deposit |    |
|--------------|--------------|-----------------------|---------|-------------|--------|---------------|------------------|------------|--------------|----|
| *Acco        | ounting Date | 05/27/2022            | <b></b> |             |        |               | Control Currency | USD        |              |    |
|              | "Bank Code   |                       |         | WellsFargo  |        |               | Format Currency  | USD        |              |    |
| *Ba          | ank Account  |                       | Q       | richor argo |        |               | Rate Type        | CRRNT      |              |    |
|              | eposit Type  | с                     | ,       | Receipts    |        |               | Exchange Rate    |            | 1.00000000   | 隐  |
| ol Totals    |              |                       |         |             |        |               | Control Data     |            |              |    |
| Control T    | otal Amount  |                       | 6       | 52.36       | *Count | 1             | "Received        | 05/27/2022 | <b>fiii</b>  |    |
| Entered To   | otal Amount  |                       |         | 652.36      | Count  | 1             | *Entered         | 05/27/2022 | [TT]         |    |
| Differe      | nce Amount   |                       |         | 0.00        | Count  | 0             | Posted           |            |              |    |
| Posted T     | otal Amount  |                       |         | 0.00        | Count  | 0             | Assigned         | JRAHMAN    |              | Q. |
| Journalled T | otal Amount  |                       |         | 0.00        | Count  | 0             | User             | JRAHMAN    |              |    |

## Payments Tab:

|            | Unit               | 48400             | Deposit ID | 484_TEST_JR     | Date    | 05/27/20              | 22         | Balance Balanced           |              |
|------------|--------------------|-------------------|------------|-----------------|---------|-----------------------|------------|----------------------------|--------------|
| ayment In  | formation          |                   |            |                 |         |                       |            | Q   14 4 1011 - 0          | I View A     |
| )          | Payment Seq        | 1                 |            | *Paymer         | t ID PA | Y1_JR                 |            | Accounting Date 05/27/2022 | + -          |
|            | Amount             | 652.36            |            | Curre           | ncy US  | D                     |            |                            |              |
|            | Rate Type          | CRRNT             |            | Exchange F      | late    | 1.000                 | 00000      |                            |              |
|            |                    | Payment Predicto  | 6          |                 |         | Journal I             |            | Range of References        |              |
| Pay        | ment Method        | Check 👻           |            |                 |         | ichments<br>v Audit L |            | Apply Payment              |              |
| Customer   | Information        |                   |            |                 |         |                       |            | Q. 1 4 4 Toft + H          |              |
| (          | Customer ID        |                   | Q          | Business Unit   | 48400   |                       | Q          | +                          |              |
|            | Remit From<br>Name |                   |            | Remit SetID     |         |                       |            |                            |              |
|            | Corporate          |                   |            | Corporate SetID |         |                       |            |                            |              |
|            | SubCust1           | DEFAULT           | Q          | SubCust2        | DEFAUL  | т                     | Q          |                            |              |
|            | MICR ID            |                   | Q          |                 | Link    | MICR                  |            |                            |              |
|            |                    | Detail References |            |                 | Add     | Conver                | sation     | View/Update Conversations  |              |
| eference I | nformation         |                   |            |                 |         |                       |            | 4 4 5.5 of 5 = 1           | View All     |
|            |                    |                   |            |                 |         |                       |            | 11. 11 Mar 108 1 1 1 1     | e la la part |
| •          | Qual Code          | Reference         |            |                 |         |                       | To Referen | ice                        |              |
| 1          | I                  | ۹                 | l          |                 |         | Q                     |            | +                          |              |
|            |                    |                   |            |                 |         |                       |            |                            |              |

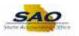

| Step | Action                                                                   |                                      |  |  |  |  |  |  |  |  |
|------|--------------------------------------------------------------------------|--------------------------------------|--|--|--|--|--|--|--|--|
| 6.   | Create Worksheet                                                         |                                      |  |  |  |  |  |  |  |  |
|      | Navigation                                                               | Description                          |  |  |  |  |  |  |  |  |
|      | Accounts Receivable ><br>Payments > Apply Payments ><br>Create Worksheet | Apply Payments by creating worksheet |  |  |  |  |  |  |  |  |

| Deposit Unit                                                                                                    | 48400           |               | Payment ID     | PAY   | I_JR          | Payment Predictor     |
|----------------------------------------------------------------------------------------------------|-----------------|---------------|----------------|-------|---------------|-----------------------|
| Deposit ID                                                                                                    | 484_TEST_JR     |               | Payment Amount | 652.3 | 36 USD        |                       |
| Deposit Status                                                                                                    | None Applied    |               | Payment Status | Ident | ified         |                       |
| Customer Criteria                                                                                                    |                 |               |                |       |               |                       |
| Customer Criteria                                                                                                    | Customer        | r Reference   |                |       | Q             | of t 🗸 🕨 🕨 🛛 View All |
| Customer Items                                                                                                    | ~ Customer      | rReterence    |                |       | <b>K</b>      | af 1 👻 🕨 🕴 I View All |
|                                                                                                    |                 | Customer ID   |                | ۹     | Business Unit | 48400 Q + -           |
|                                                                                                    |                 | SubCustomer 1 | DEFAULT        | Q,    | SubCustomer 2 | DEFAULT Q             |
|                                                                                                    |                 | Name          |                |       |               |                       |
|                                                                                                    |                 | Remit SetID   |                |       | Remit From ID |                       |
|                                                                                                    |                 |               | Corporate ID   |       |               |                       |
|                                                                                                    |                 | MICR ID       |                | Q,    |               | Link MICR             |
|                                                                                                    |                 |               |                |       |               |                       |
|                                                                                                    | Itan Deference  |               |                |       |               |                       |
|                                                                                                    | Item Reference  |               |                |       | 127 - 138     |                       |
| Reference Criteria<br>Detailed References                                                                                                 | Item Reference  |               |                |       | H H           | 1-1 of 1 ~ 🕨 🕅 I View |
| Reference Criteria<br>Detailed References                                                                                                 |                 | Reference     |                |       | To Reference  | 1-1 of 1 → ▶ ▶ I View |
| Reference Criteria<br>Detailed References V<br>Restrict to<br>All Customers V<br>Match Rule                                               | Qual Code       |               |                |       |               |                       |
| Reference Criteria<br>Detailed References v<br>Restrict to<br>All Customers v<br>Match Rule<br>Exact Match v                              | E Q             |               |                | ٩     |               | 1.1 of 1 > > > 1 View |
| Reference Criteria<br>Detailed References v<br>Restrict to<br>All Customers v<br>Match Rule<br>Exact Match v<br>Detail Reference          | Qual Code       |               |                | ٩     |               |                       |
| Reference Criteria<br>Detailed References<br>Restrict to<br>All Customers<br>Match Rule<br>Exact Match<br>Detail Reference<br>Item Status | Qual Code       |               |                | ٩     |               |                       |
| Restrict to<br>All Customers 	v<br>Match Rule<br>Exact Match 	v                                                                           | Qual Code     1 |               | Only           |       |               |                       |

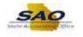

|                           | iposit Unit                 | 18400    | Deposit ID 4                       | H_TEST_,        | Paym               | sent Account   | ing Date             | PAY1_JR<br>05/27/2022     | Payment 5                                 | iequence     | 1 Payment         | Currency | USD         |                     |                |
|---------------------------|-----------------------------|----------|------------------------------------|-----------------|--------------------|----------------|----------------------|---------------------------|-------------------------------------------|--------------|-------------------|----------|-------------|---------------------|----------------|
| tem Action                | -                           |          | of account                         |                 |                    | low Selectio   |                      | o to to to be been to the |                                           |              | 10-10-1           |          |             |                     |                |
| Entry                     | Pay An<br>ype               | 8em      | • Reason                           | Q,              |                    | Choice         | Select Ra            | nge of Items              | * Ran                                     | ge           | Go                |          |             |                     |                |
| em Display                | Control                     |          |                                    |                 | F                  | low Sorting    |                      |                           |                                           |              |                   |          |             |                     |                |
|                           | splay All Ite               | ris      | • 60                               | s               |                    | Sort All<br>By | Item                 | 8                         | Go                                        |              |                   |          |             |                     |                |
|                           |                             |          |                                    |                 |                    | by             |                      |                           |                                           |              |                   |          |             |                     |                |
| m List                    |                             |          |                                    |                 |                    |                |                      |                           |                                           |              |                   |          |             |                     |                |
| n; Q                      |                             |          |                                    |                 |                    |                |                      |                           |                                           |              |                   |          |             |                     | 4 57-59 of     |
| Detail 1                  | Detail 2                    | Detail 3 | Detail <u>4</u> De                 | etail <u>5</u>  | Detail <u>6</u>    |                |                      |                           |                                           |              |                   |          |             |                     |                |
| /iew Detail               | Remit<br>Seq                | Sel      | Pay Amt                            | Cur             | Item ID            | lb             | em Line              | Unit                      | Customer                                  | Туре         | Reason            | Disc     | Disc<br>Amt | Service Purchase ID | Tax Status     |
| 10.                       | 57                          | a        | 3,052.00                           | USD             | INV                | ٩              | 23 <b>Q</b>          | 48400 <b>Q</b>            | ۹.                                        | ٩            | ٩                 | 0        |             |                     | Not Applicable |
|                           | 58                          |          | 17,600.00                          | USD             | INM                | ٩              | 19                   | 48400 Q                   | Q.                                        | ٩            | ٩                 | D        |             |                     | Not Applicable |
| m                         |                             |          | 0.00000                            | USD             | INVE               | ٩              | 40,                  | 48400 <b>Q</b>            | ۹.                                        | PY Q         | ٩                 | D        |             |                     | Not Applicable |
| n.<br>R                   | 59                          | 2        | 652.36                             |                 |                    |                |                      |                           |                                           |              |                   |          |             |                     |                |
| B                         | 59<br>m Detail              |          |                                    |                 |                    | Add (          | Convertation         | n Viewill                 | odute Conversations                       |              | tter of Credit ID |          |             |                     |                |
| R.<br>Add y               | 1001                        |          | 652 36<br>Je Distribution          |                 | 1.000              | Add (          | Conversatio          | n Viewlu                  | pdate Conversations                       | L            | tter of Credit ID |          |             |                     |                |
| IB<br>Add y<br>alance     | itti Detail                 |          | ue Distribution                    |                 | vining             | Add (          |                      |                           |                                           |              | tter of Credit ID |          |             |                     |                |
| R<br>Add v<br>slance      | 1001                        |          |                                    | Rem             | naining            | Add (          | 0.00<br>0.00         |                           | pdate Conversations<br>Unearned<br>Earned | 0.00<br>0.00 | tter of Credit ID |          |             |                     |                |
| R<br>Add v<br>alance<br>S | itti Detail<br>mount        |          | e Distribution<br>652.36           | Rem             |                    | Add (          | 0.00                 |                           | Unearned                                  | 0.00         | tter of Credit ID |          |             |                     |                |
| Add v<br>Balance<br>S     | mount<br>slected<br>ljusted | Reven    | e Distribution<br>652 36<br>652 36 | Rem<br>Dis<br>W | scount<br>hite Off | Add (          | 0 00<br>0 00<br>0 00 |                           | Unearned                                  | 0.00         |                   |          |             |                     |                |

Select 'Batch Standard' for Posting Action and save.

The payment worksheet will be picked up by the nightly batch process.

| Deposit Unit 48400             | Deposit ID 484_TEST_JR      | Payment ID PAY1_JR      |
|--------------------------------|-----------------------------|-------------------------|
| Entered Date 05/27/2022        | Status Do Not Post          |                         |
| Worksheet Action               | Posting Action              | Accounting Entry Action |
| Delete Worksheet               | Action: Batch Standard V OK | Create/Review Entries   |
| Delete Payment Group           | ×                           |                         |
| Worksheet Selection            | Worksheet Application       | Worksheet Action        |
| Return to Search Previous in I | List Next in List Notify    |                         |

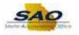

| Step | Action                                                                                 |                                                                                                    |
|------|----------------------------------------------------------------------------------------|----------------------------------------------------------------------------------------------------|
| 7.   | Correct Deposits flagged with                                                          | Errors                                                                                                  |
|      | Navigation                                                                             | Description                                                                                             |
|      | Accounts Receivable ><br>Payments > Electronic<br>Payments-> Excel Error<br>Correction | Enter the Deposit Unit and check the "Error<br>Deposits Only" Check box and Search for the<br>Deposits. |

Should there be any erroneous deposits by the process, below is how errors can be corrected:

Users have the option to Delete the Deposit ID based on the Error Message and reload the Deposit from Excel Upload again.

| Ex  | cel Uplo                                                                    | ad Deposit E      | rrors      |                   |                    |               |                |            |                 |         |          |                |
|-----|-----------------------------------------------------------------------------|-------------------|------------|-------------------|--------------------|---------------|----------------|------------|-----------------|---------|----------|----------------|
|     | Depo                                                                        | osit Unit 48400   |            |                   | Depo               | sit ID        |                | Payment ID |                 | User ID | JRAHMAI  | N              |
| D   | -                                                                           | ection Options    | 1          | 0.415             |                    |               |                |            |                 | 1       | c        | lear           |
|     | Error Deposits Only     All Deposits     Deposits without Errors     Search |                   |            |                   |                    |               |                |            |                 |         |          |                |
| Dei | oosits                                                                      |                   |            |                   | Loa                | d Deposits to | Staging Tables |            | Process Monitor |         |          |                |
|     | <b>۹</b>                                                                    |                   |            |                   |                    |               |                |            |                 | 14 4    | 1-1 of 1 | ✓ ► ► View All |
|     | Delete                                                                      | Deposit<br>Unit   | Deposit ID | Deposit<br>Errors | Accounting<br>Date | User ID       | Message 1      | Message 2  | Message 3       | Messag  | je 4     | Message 5      |
|     |                                                                             |                   | More Info  |                   |                    |               |                |            |                 |         |          |                |
|     | Select All                                                                  | De                | select All |                   |                    |               |                |            |                 |         |          |                |
|     | Del                                                                         | ete Selected Depo | osits      |                   |                    |               |                |            |                 |         |          |                |